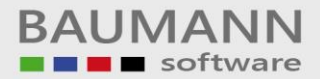

## *Wie erreiche ich was?*

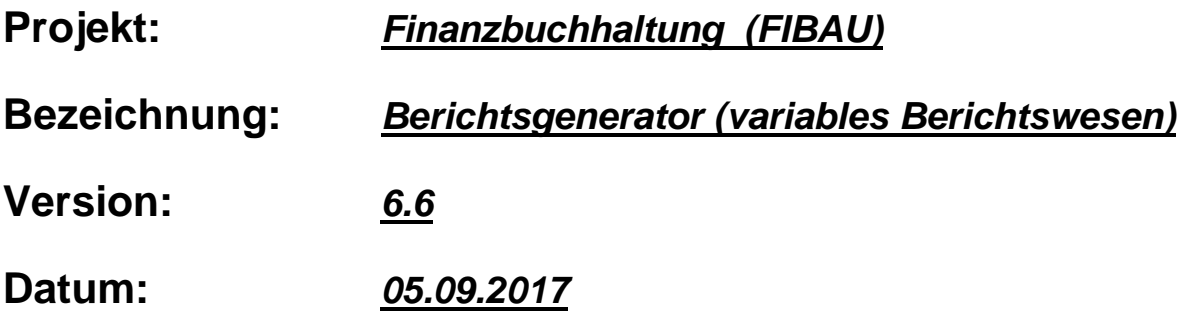

## **Kurzbeschreibung:**

Mit Hilfe des "Berichtsgenerators" können individuell zusammengestellte Listen bzw. Auswertungen erstellt werden. Sie können maximal 99 verschiedene Berichte erstellen.

## **Vorgehensweise**:

Bevor die eigentlichen "Berichte" laufen können, müssen die richtigen Voreinstellungen getroffen werden.

Unter dem Programmpunkt Tabellen muss der Ident BE (variabler Bericht) richtig eingerichtet werden.

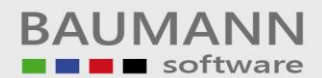

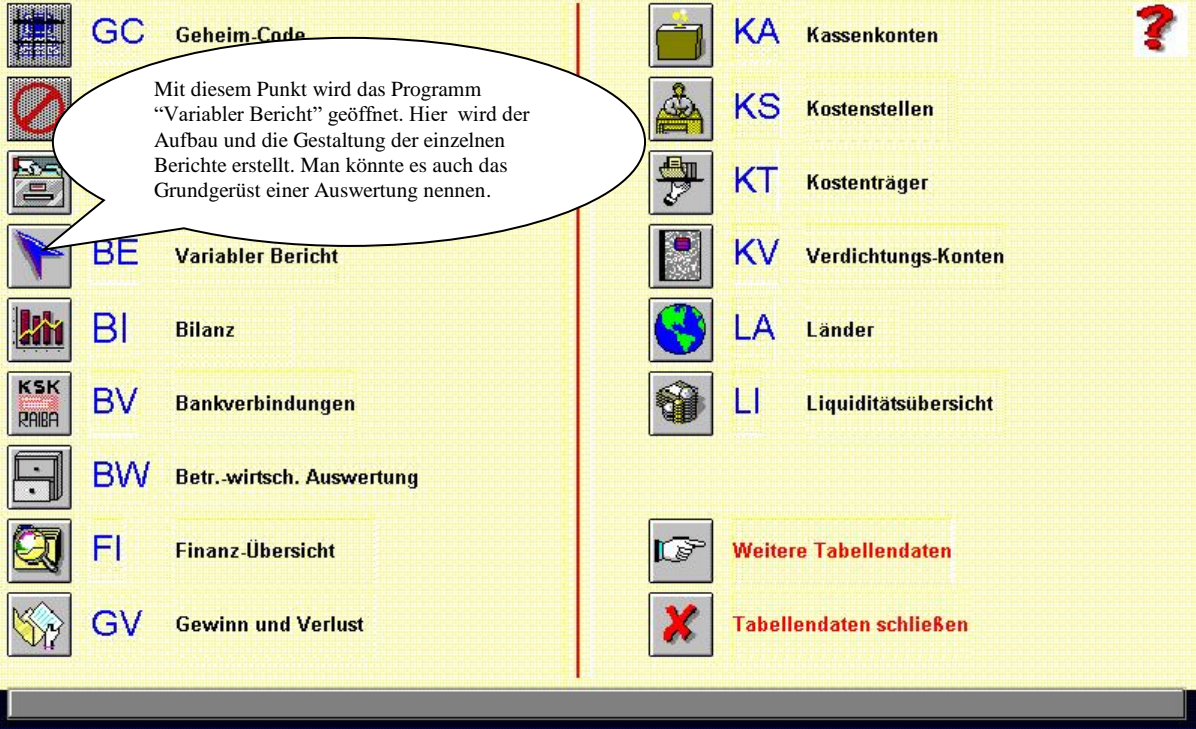

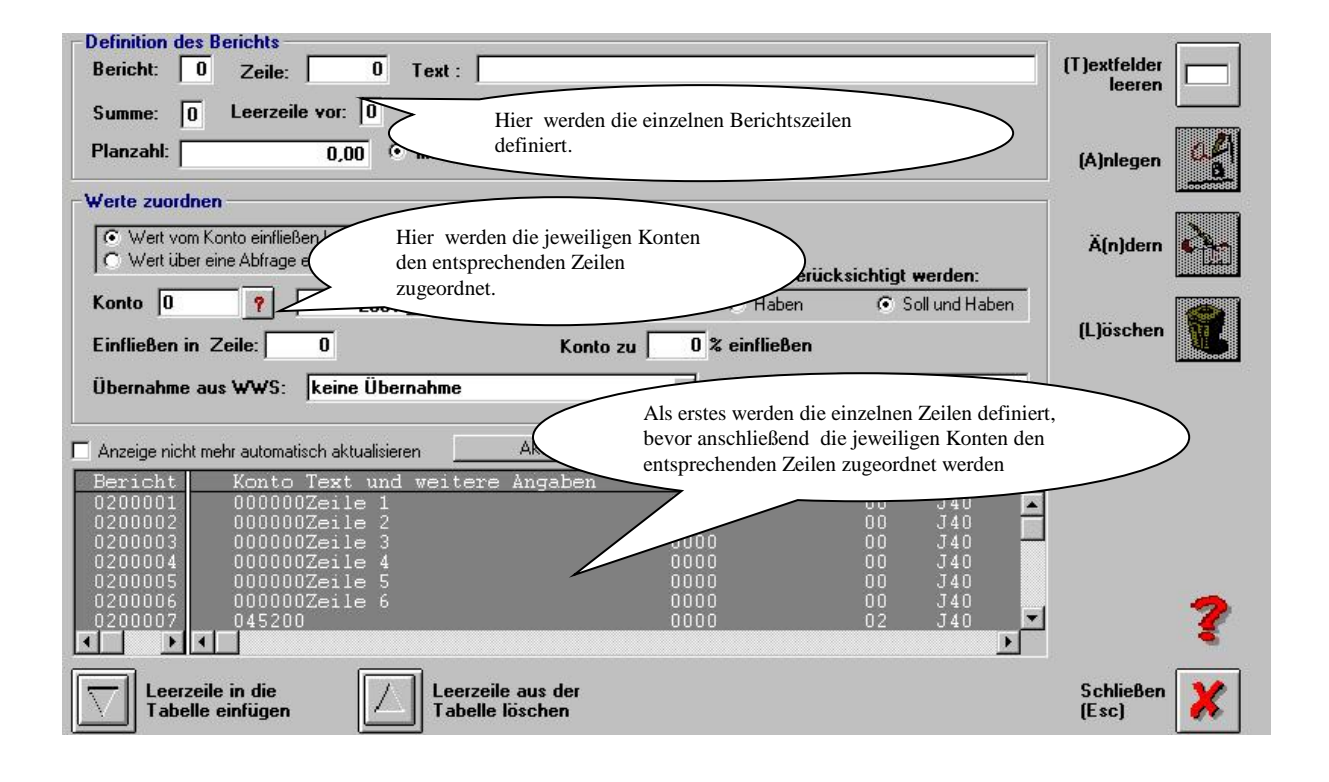

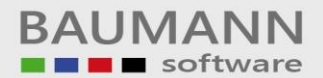

In den Auswertungen kann unter dem Punkt "F5SB55 -Variabler Bericht" der gewünschte Bericht ausgedruckt werden.

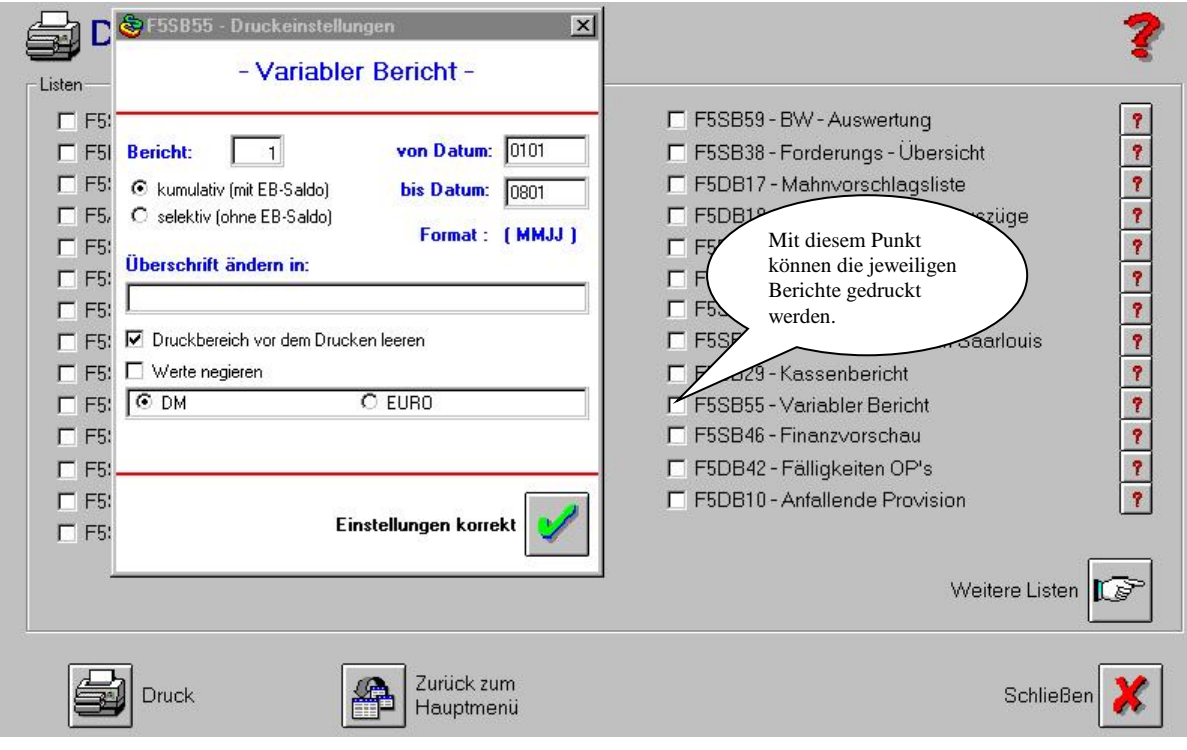

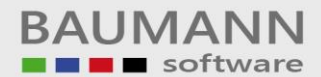

Das nächste Modul beschreibt das "**erweitere Berichtswesen**". Dieses Modul ermöglicht Ihnen die Monatsverkehrszahlen in einen separten Bereich zu übernehmen. In diesem separaten Bereich können die Monatswerte bzw. Planwerte geändert werden.

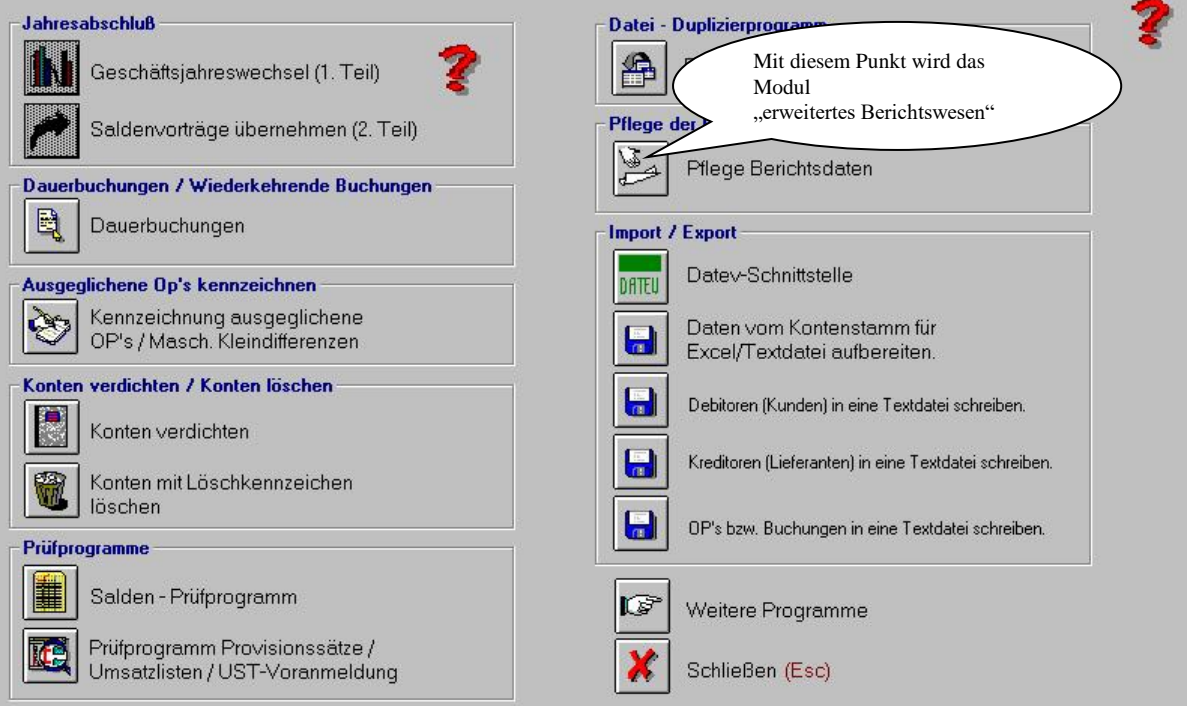

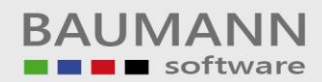

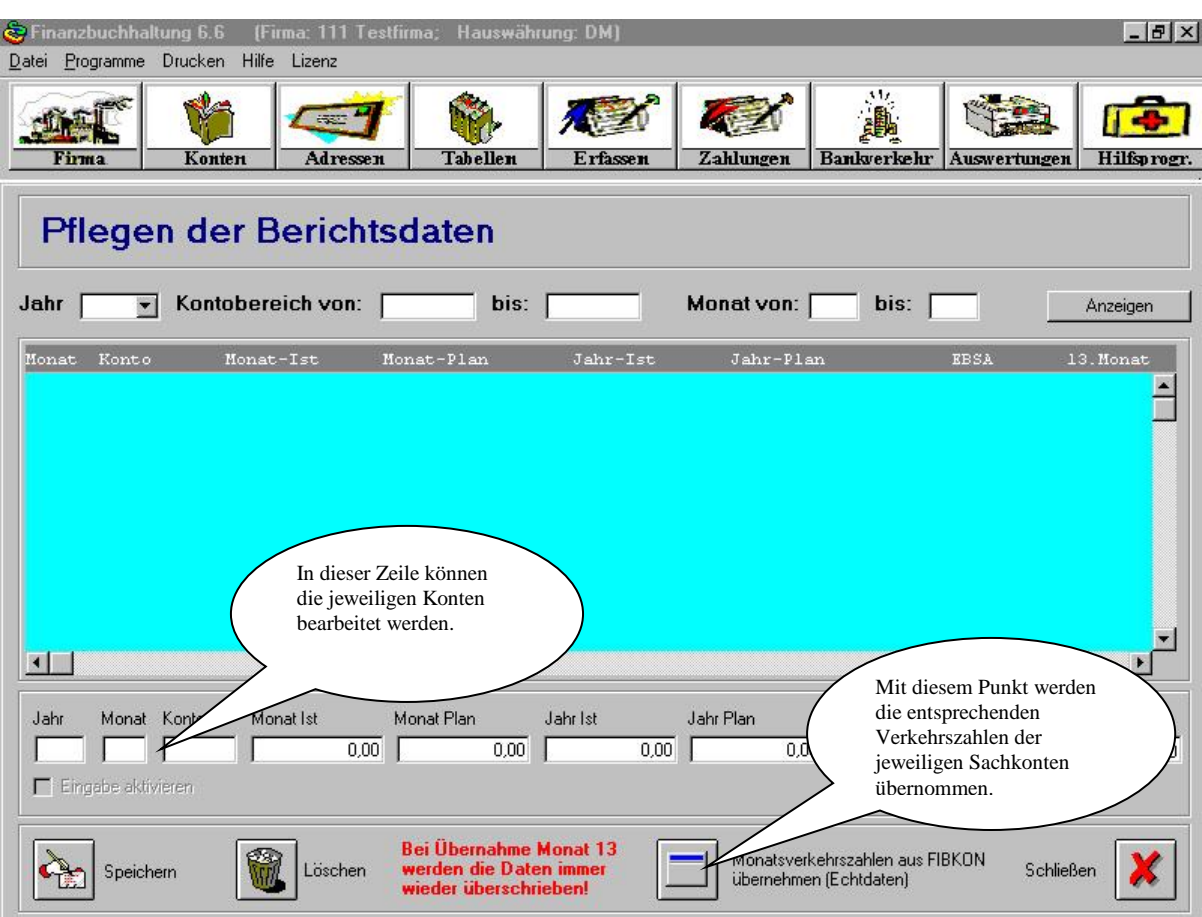

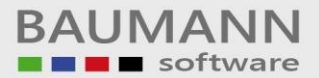

Über den Menüpunkt Auswertungen / weitere Listen kommen Sie auf den Menüpunkt "Ist / Plan – Bericht".

Diese Auswertung greift ausschließlich auf den "obengenannten separten Bereich" zu. Wie man auf dem unteren Bild erkennen kann, besteht die Möglichkeit verschiedene Jahre bzw. Monate gegenüber zu stellen.

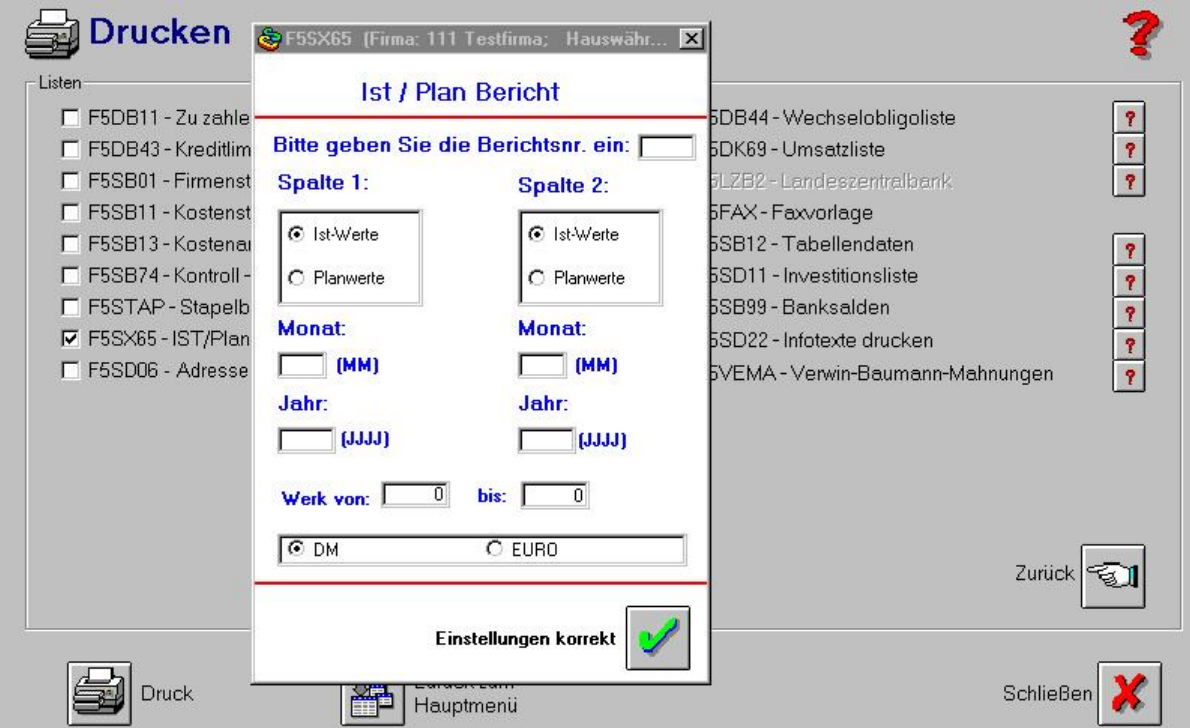